## PDF Aktarımı ile SGK Ek Fatura Kesme

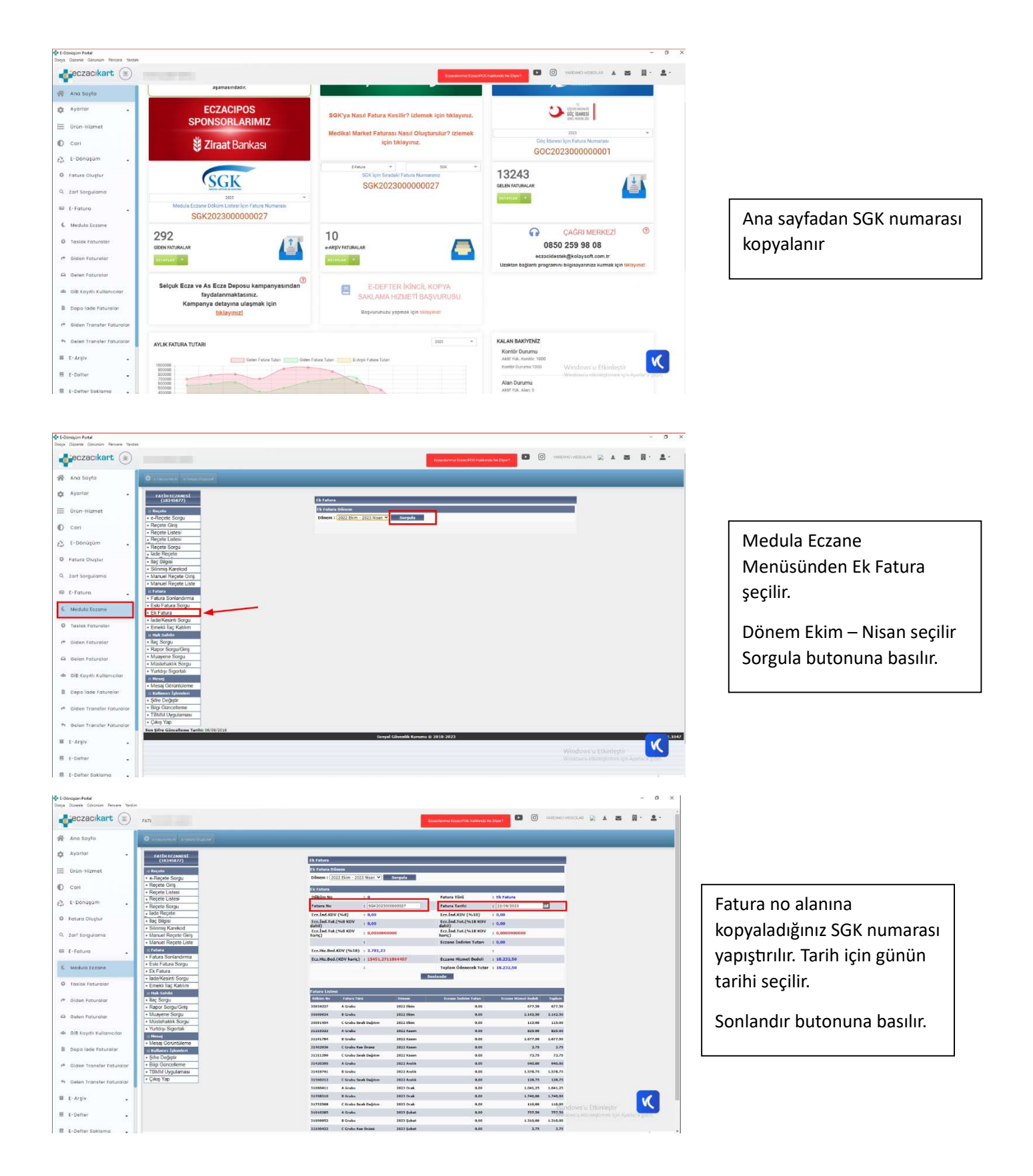

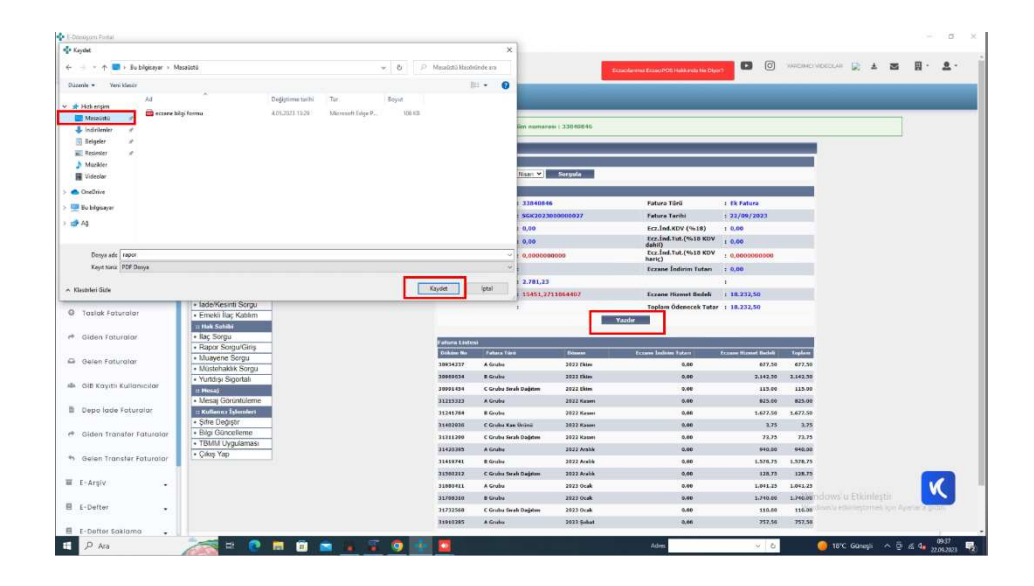

## Yazdır butonu ile raporunuzu Masa üstüne kaydedebilirsiniz.

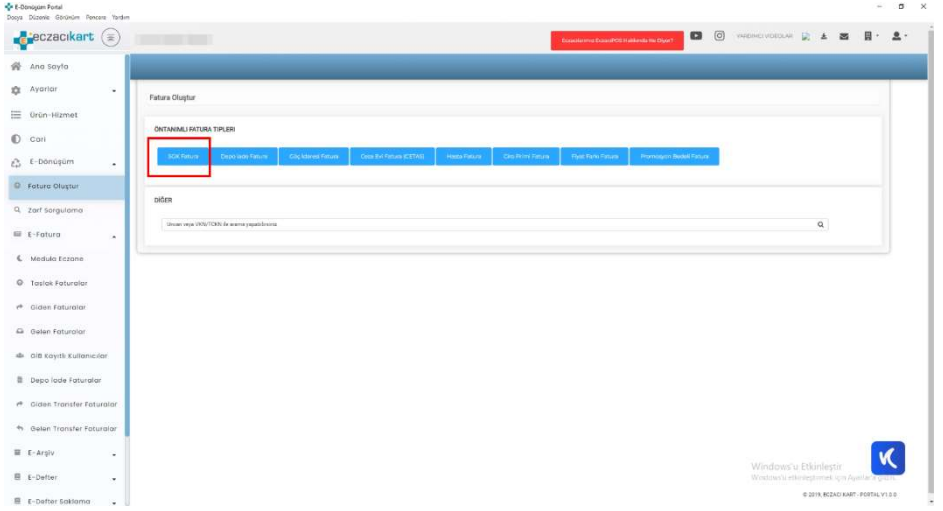

Yan menüde yer alan Fatura Oluştur butonu ile SGK Faturası kaydetme ekranı açılır.

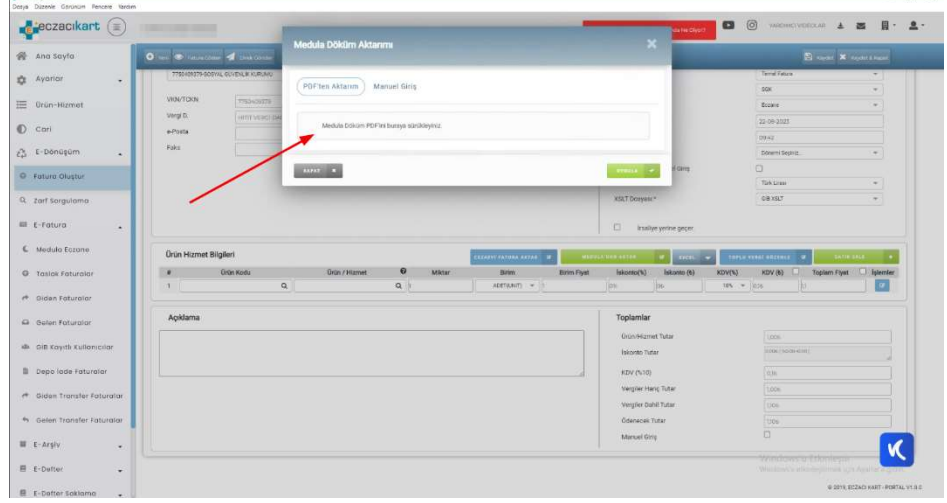

z.

Meduladan Aktar seçilerek açılan pencereye Masaüstüne kaydetmiş olduğunuz PDF dökümanı sürükle Bırak yöntemi faturanızı oluşturabilirsiniz.